## **Curriculum dello Studente**

Il Curriculum dello Studente è un **documento rappresentativo dell'intero profilo dello studente** che riporta al suo interno le informazioni relative al percorso scolastico, le certificazioni conseguite e le attività extrascolastiche svolte nel corso degli anni. È stato introdotto dalla Legge 107 del 2015 e in seguito disciplinato dal Decreto legislativo 62 del 2017. A partire dall'anno scolastico 2020/21 viene allegato al Diploma conseguito al termine dell'esame di Stato del II ciclo.

Il Curriculum è uno strumento con **rilevante valore formativo ed educativo**, importante per la presentazione alla Commissione e per lo svolgimento del colloquio dell'esame di Stato del II ciclo. Consente l'integrazione di tutte le informazioni relative ad attività svolte in ambito formale ed extrascolastico e **può costituire un valido supporto per l'orientamento** degli studenti all'Università e al mondo del lavoro.

## **Abilitazione**

Quindi, per poter creare, implementare, consultare, stampare ecc.. il vostro curriculum, ogni studente, delle classi 5° del nostro istituto, deve per prima cosa abilitarsi mediante **registrazione all'area riservata del Ministero dell'Istruzione**,

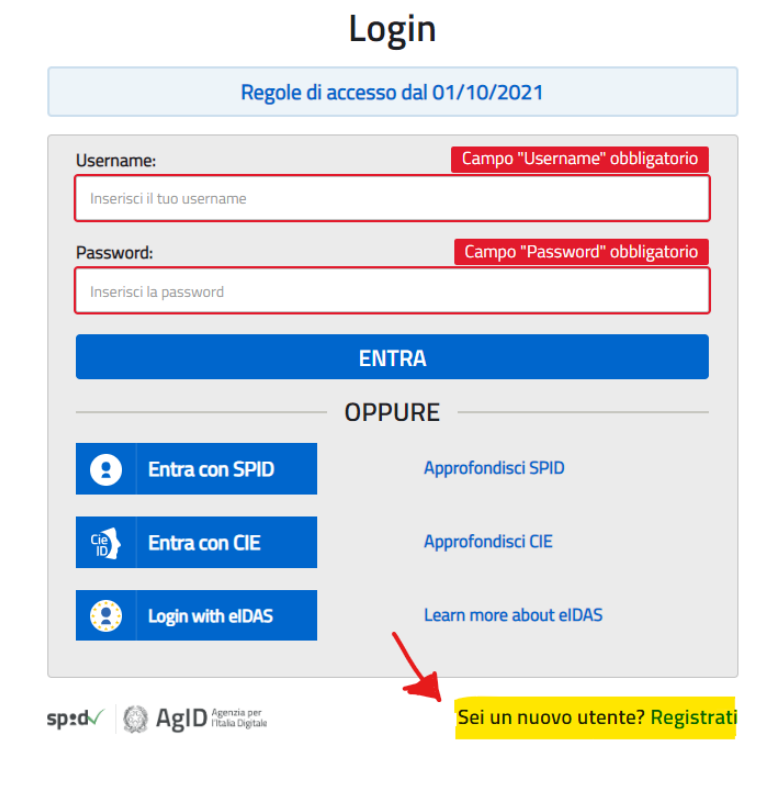

## [https://www.miur.gov.it](https://www.miur.gov.it/)

inserendo il proprio codice fiscale, i dati anagrafici (nome cognome) e un indirizzo di posta elettronica valido in quanto le comunicazioni e l'abilitazione dell'ufficio di segreteria si appoggeranno alla mail indicata.

Fatto questo, il rappresentante di classe chiederà alla segreteria di convalidare le abilitazioni al sito del MI e quindi solo dopo questa convalida gli studenti saranno in grado di operare sul sito e di creare il proprio curriculum scolastico.

Solamente dopo l'abilitazione sarà quindi possibile accedere

alla pagina [https://curriculumstudente.istruzione.it](https://curriculumstudente.istruzione.it/)

Il Rappresentante di classe dovrà recarsi in segreteria solo dopo che tutti gli studenti si saranno registrati e non ogni qual volta qualcuno si registra, per cui sarà cura del rappresentante raccogliere le informazioni sulla registrazione di tutti.

Le funzioni del portale del MI dedicato **sono attive dal 4 aprile**: diversi istituti hanno fissato **la scadenza della compilazione al 30 aprile**, per cui consigliamo agli studenti di registrarsi quanto prima e di ottenere quanto prima, dalla segreteria, la convalida per poter compilare il curriculum entro tale scadenza.

Sperando di far cosa gradita, si allega alla presente il fac-simile del curriculum in formato pdf. Per le istruzioni sulla compilazione fate comunque riferimento al sito dedicato:

<https://curriculumstudente.istruzione.it/come-crearlo-studente.html>

Cordiali saluti

Segreteria Alunni – IIS Segato